#### **Multimedia-Programmierung Übung 6**

#### Ludwig-Maximilians-Universität München Sommersemester 2017

#### **Today**

• Sprites, Sprite Groups and Sprite Animations

• Illustrated with

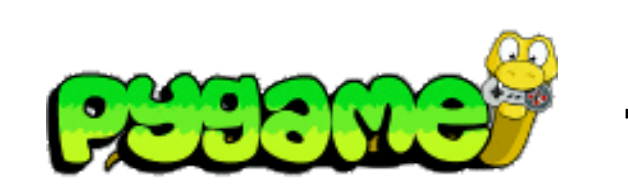

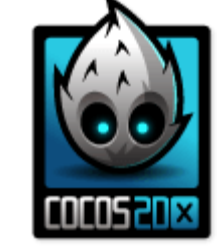

#### Literature:

W. McGugan, Beginning Game Development with Python and Pygame, Apress 2007 ENGELBERT, Roger. Cocos2d-x by Example: Beginner's Guide. Packt Publishing Ltd, 2015.

#### **Sprites in General**

**a.k.a. Spooky things that move but are not really there**

- Historically:
	- something that is laid over the background
	- implemented in hardware
- Today:
	- anything that moves over the screen
	- hardware fast enough -> sprites are now software-generated

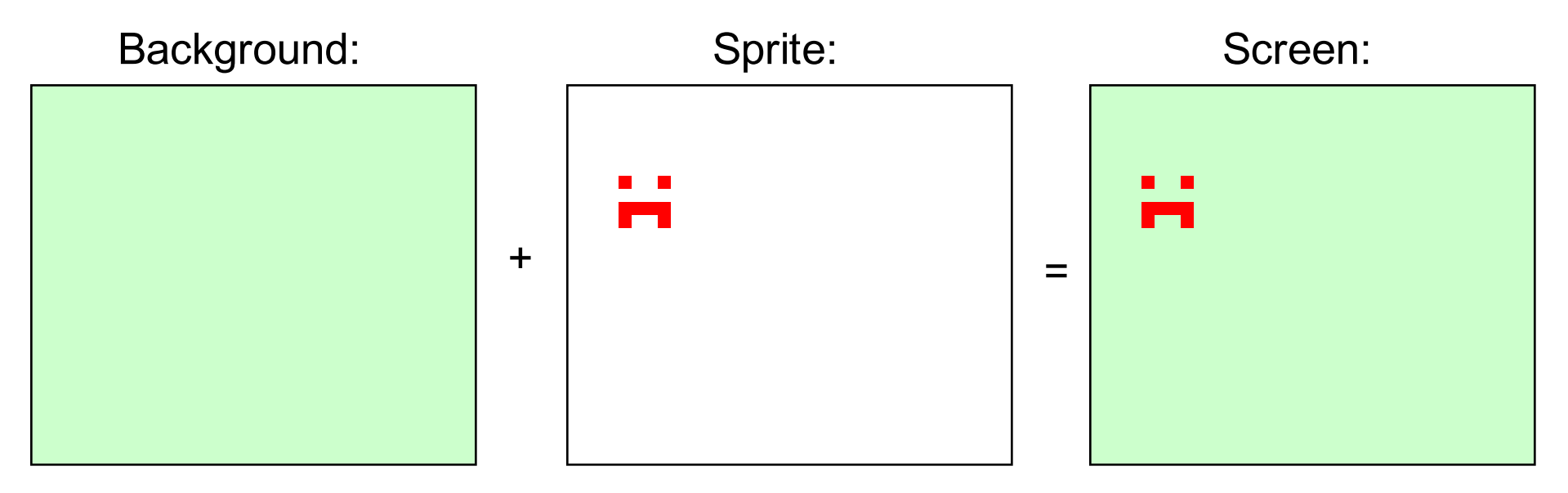

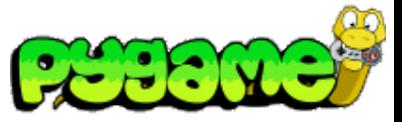

#### **Sprites in Pygame**

- Module pygame.sprite provides basic classes and methods to handle sprites
- Class pygame.sprite.Sprite used as base class for game objects
- Group Objects are provided as containers/lists for sprites
- Collision detection included (see next tutorial)
- http://www.pygame.org/docs/ref/sprite.html

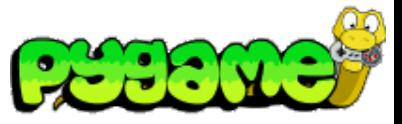

#### **The Sprite Class**

- Sprite objects **must** contain an image and a location
- self image is a Surface that contains the image information
- self.rect is a Rect object that determines the location of the sprite
- A subclass of Sprite should also overwrite the update() method
- Contains derived methods that handle the object in groups:
	- kill() removes the sprite from all groups
	- remove(\*groups) removes the sprite from a list of groups
	- add(\*groups) adds the sprite to groups
	- groups() returns a list of groups the sprite belongs to
	- alive() tests whether the sprite belongs to any groups

#### **Basic Sprite Example**

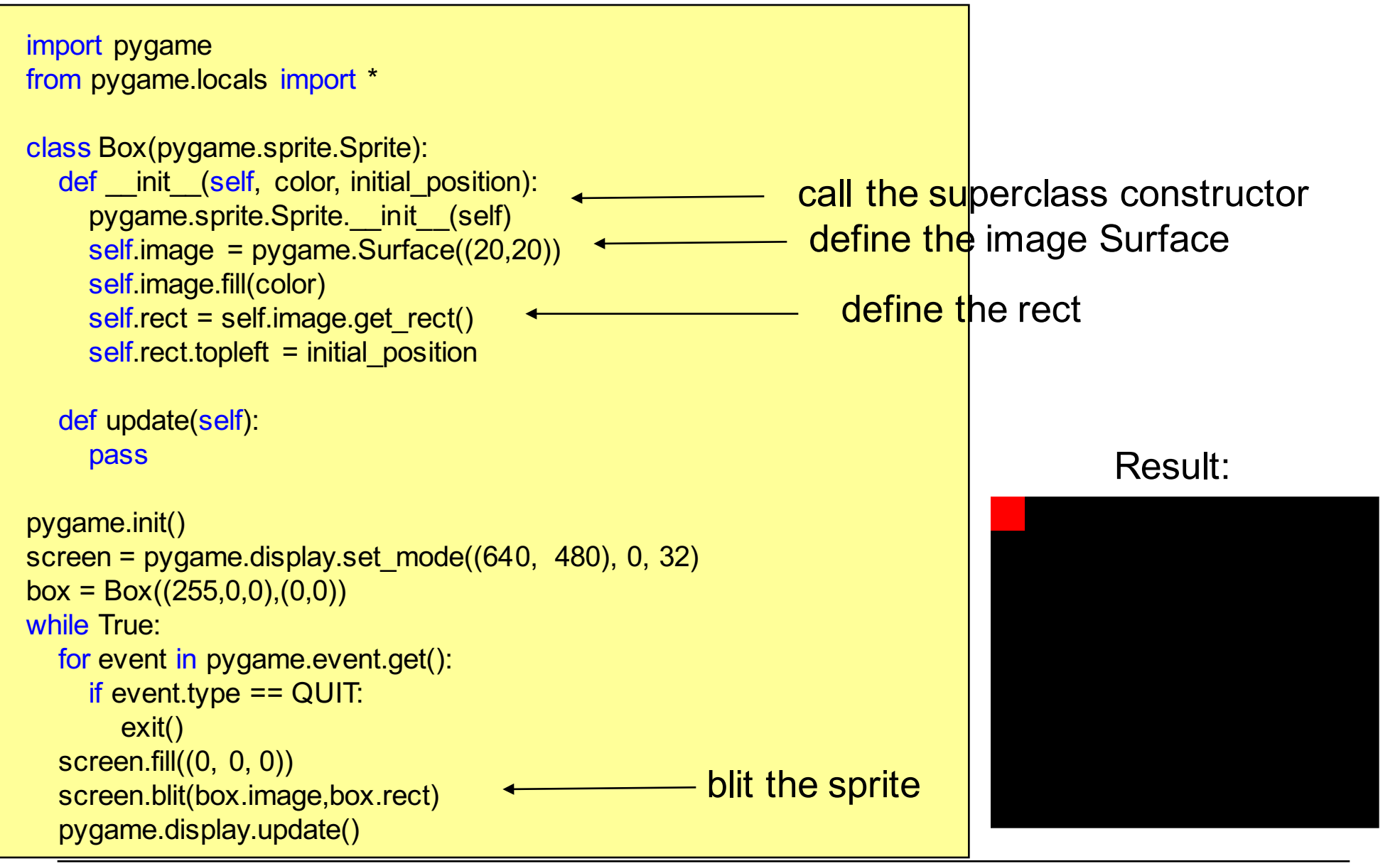

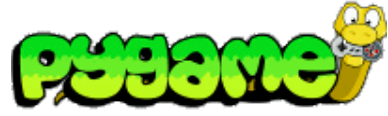

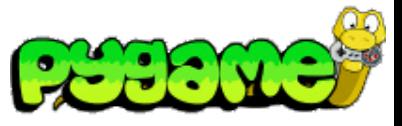

#### **Using the update Method**

- Update can hold any number of arguments
- For efficient use of groups, sprites that do the same should have the same arguments

```
class Box(pygame.sprite.Sprite):
  def __init (self, color, initial position):
     pygame.sprite.Sprite.__init_(self)
     self image = pygame.Surface((20,20))self.image.fill(color)
     self rect = self.image.get rect()
     self rect.topleft = initial position
     self.speed = 300
  def update(self, time_passed):
     moved_distance = time_passed * self.speed
     self rect.left += moved distance
```
## **Using the update Method II**

```
import pygame
from pygame.locals import *
... # Box Class here
```

```
pygame.init()
screen = pygame.display.set_mode((640, 480), 0, 32)
```

```
box = Box((255,0,0),(0,0))clock = pygame.time.Clock()
```

```
while True:
  for event in pygame.event.get():
    if event.type == QUIT:
       exit()
  screen.fill((0, 0, 0))
  time_passed = clock.tick() / 1000.0box.update(time_passed)
  screen.blit(box.image,box.rect)
  pygame.display.update()
                                                update the sprite
```
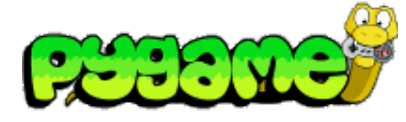

Result:

#### **Using the update Method - Several Objects**

too cumbersome

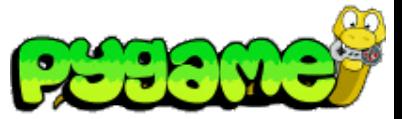

import pygame from pygame.locals import \* ... # Box Class here pygame.init() screen = pygame.display.set mode( $(640, 480)$ , 0, 32)

```
box = Box((255,0,0),(0,0))box2 = Box((0,255,0),(0,60))box3 = Box((0,0,255),(0,120))clock = pygame.time.Clock()
```
#### while True:

```
for event in pygame.event.get():
  if event.type == QUIT:
     exit()
screen.fill((0, 0, 0))
time passed = clock.tick() / 1000.0
box.update(time_passed)
box2.update(time_passed)
box3.update(time_passed)
screen.blit(box.image,box.rect)
screen.blit(box2.image,box2.rect)
screen.blit(box3.image,box3.rect)
pygame.display.update()
```
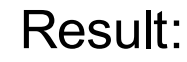

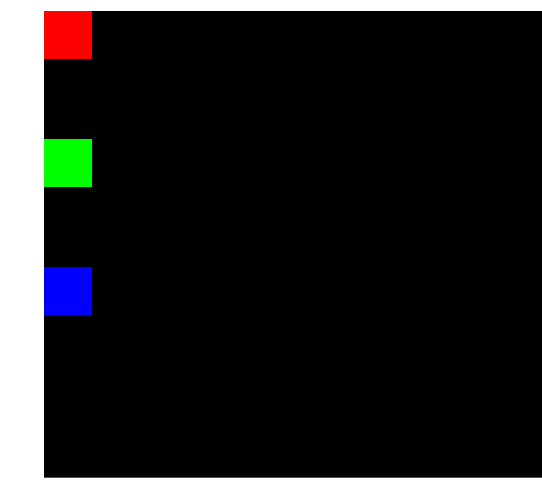

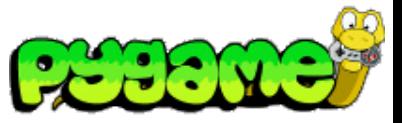

- Sprite groups (e.g. pygame.sprite.Group) are basically lists for sprites
- Handle the cumbersome details for the programmer:
	- sprites() returns a list of the sprites in that group
	- copy() returns a copy of the group
	- add(\*sprites) adds a sprite to the list
	- remove(\*sprites) removes the specified sprites from the list
	- has(\*sprites) determines whether all sprites are in this group
	- update(\*args) calls the update method of all sprites in this group (requires that they use the same arguments)
	- draw(surface) draws all the sprites in this group to the specified surface (uses Sprite.image and Sprite.rect)
	- clear(surface,background) erases the last drawn sprites from the list
	- empty() removes all sprites from the list

# **Handling Complexity using Groups**

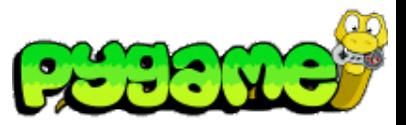

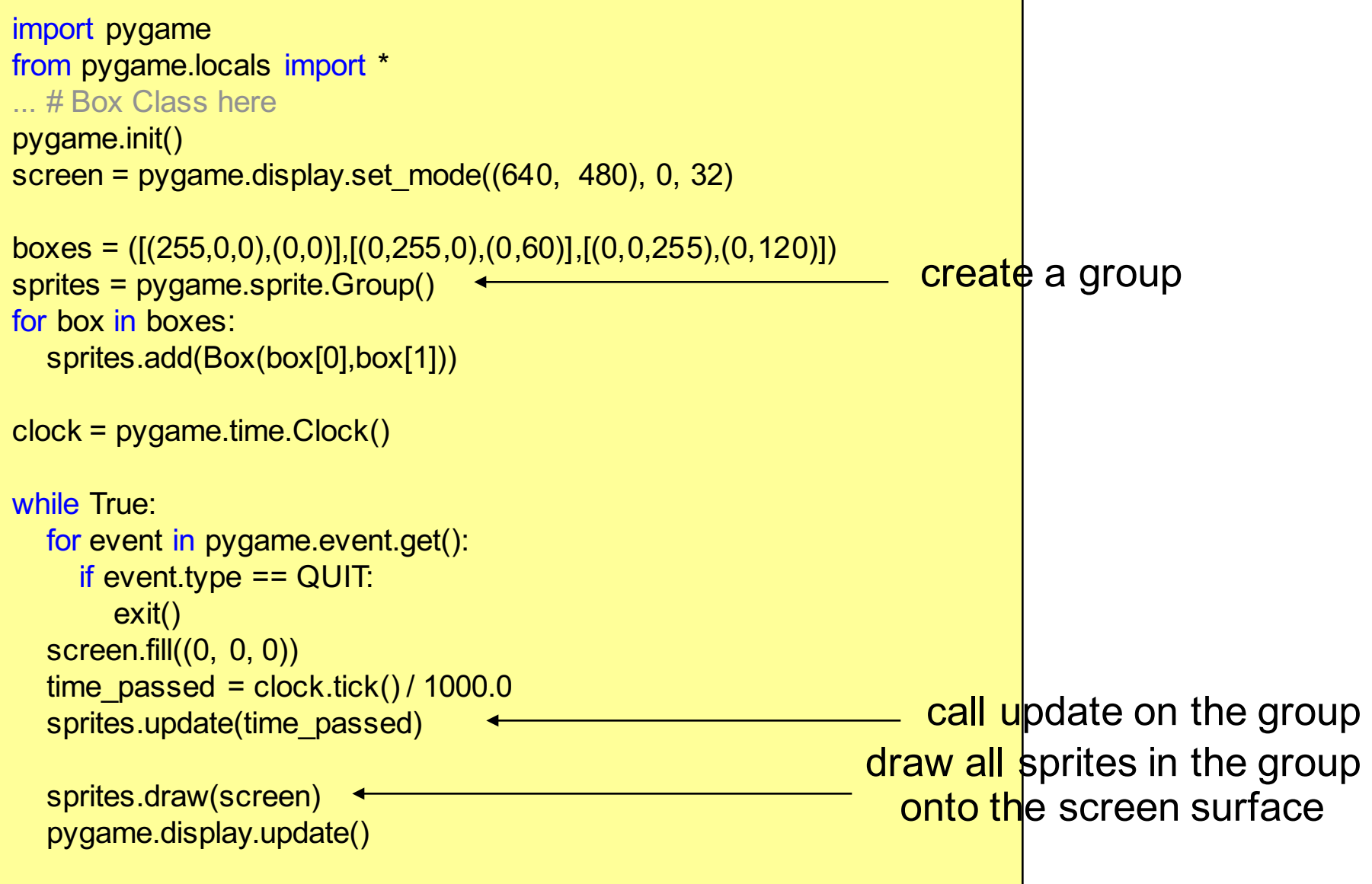

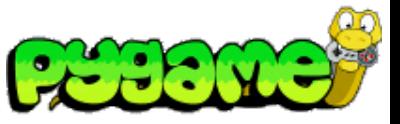

### **Advanced Groups (RenderUpdates)**

- Drawing the whole screen every time a sprite moves is inefficient
- RenderUpdates helps to avoid this
- Special draw() method:
	- draw(\*sprites) returns a list of Rect objects that define the areas that have been changed
	- Efficient for non-animated backgrounds

#### **Using RenderUpdates**

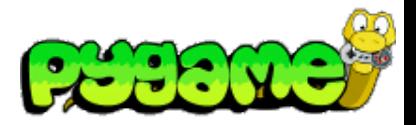

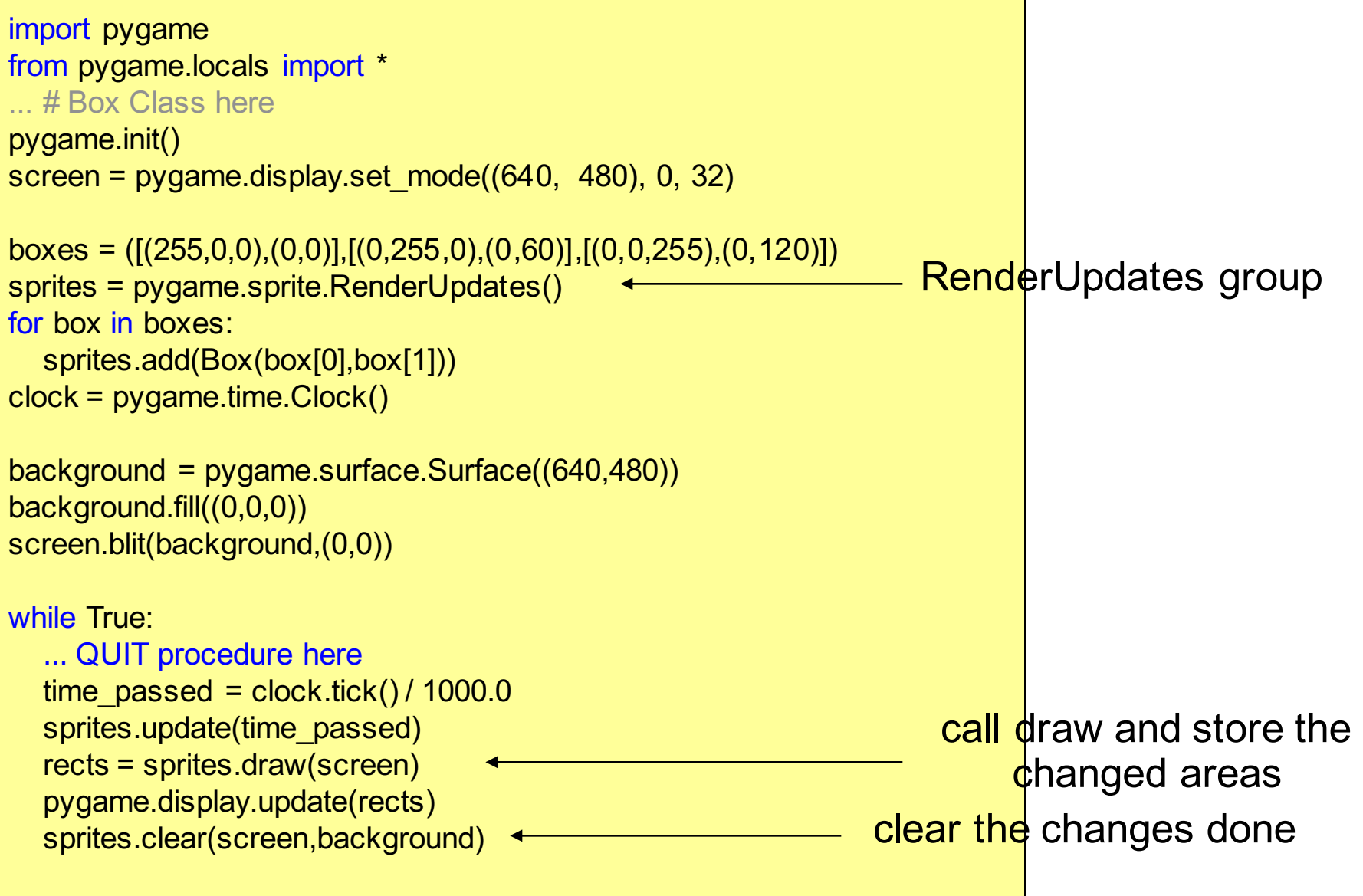

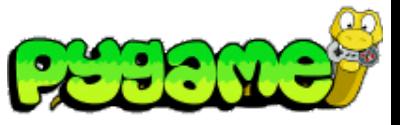

#### **Advanced Groups (OrderedUpdates)**

- Remembers the order in which sprites are added
- Order is used for drawing the sprites to the screen
- Helps painting objects in the correct order
- Slower to add and remove sprites than other groups

#### **Iterating Sprite Groups**

```
sprites = pygame.sprite.Group()
...
for sprite in sprites:
print sprite
```
#### **Sprites in Cocos2d-x**

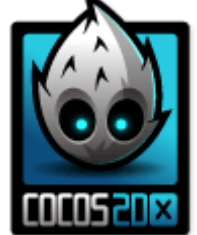

- Module CCSprite.h provides basic classes and methods to handle sprites
- Class Sprite::create() used as base class for game objects
- If *rect* is not specified, Cocos2d-x will automatically use the full width and height of the image file you specify.
- http://www.cocos2d-x.org/docs/programmersguide/3/index.html

**auto** mySprite = Sprite::create("mysprite.png");

**auto** mySprite = Sprite::create("mysprite.png", Rect(0,0,200,200));

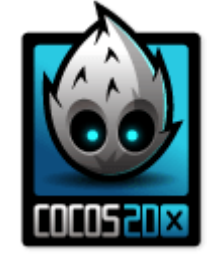

- Grouping sprites may be required for tracking different object classes
- Add the two member variables to the header file
- These will store different sprite groups

cocos2d::CCArray \*\_group1; cocos2d::CCArray \*\_group2;

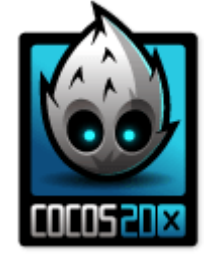

- New sprites are added to the array
- Its tag is set to an individual identifier (e.g. 1)

group1->setTag(1); \_group1->addObject(group1);

```
group2->setTag(2);
_group2->addObject(group2);
```
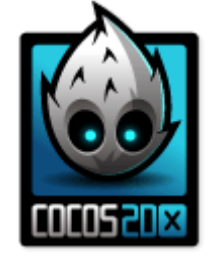

- Now, you can identify the sprite groups and do something
- For example, delete objects after collision:

if (sprite->getTag() == 1) // object1 { \_object1->removeObject(sprite); }

#### **Keyframe Animations (Recap)**

- Keyframes are defined
- Intermediate steps are interpolated
- Basic interpolators/tweens/... built into many programming environments (e.g. CreateJS, JavaFX, Cocos2d-x)
- Examples: motion, color, shape
- **BUT**: PyGame does not provide built-in interpolators!

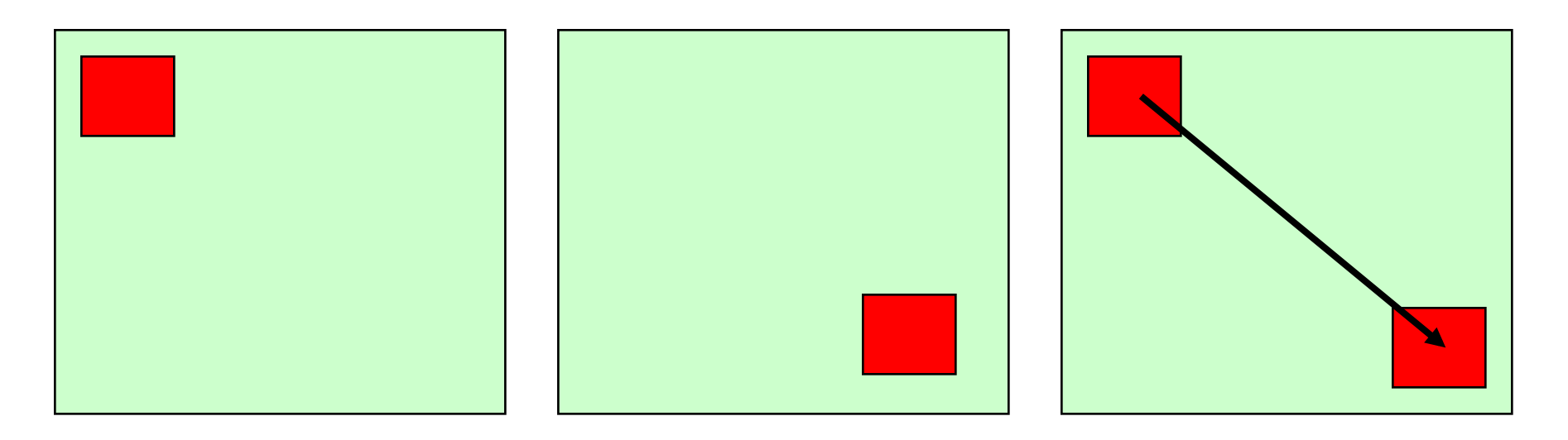

#### **Sprite Animations**

• Animations consist of frames that are displayed one after another

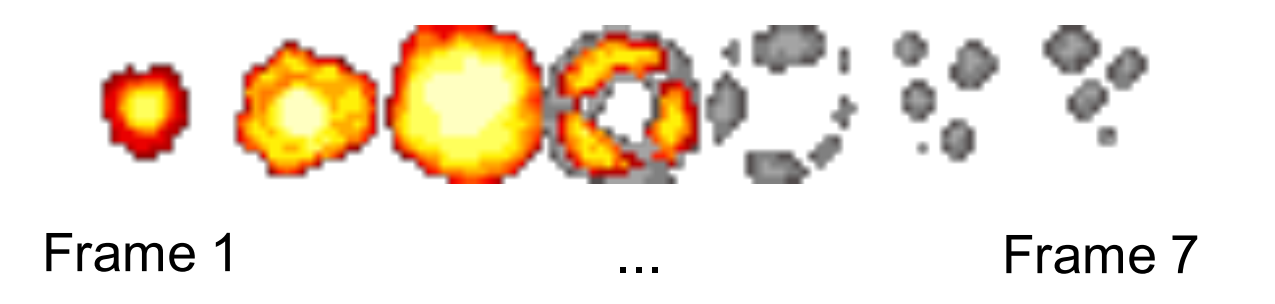

- Either imported as single graphics or with sprite sheets
- Single graphics are not recommended as loading each file takes time, switching between the files is expensive and sprites can't be optimized

Graphic from http://shinylittlething.com/2009/07/21/pygame-and-animated-sprites/ Contains small tutorial on creating animations with sprite sheets in Pygame

#### **Sprite Sheets & Spriting**

- Sprite sheets contain all possible movements for a character
- If no meta data is provided, each Sprite should have the same size for easy slicing in software

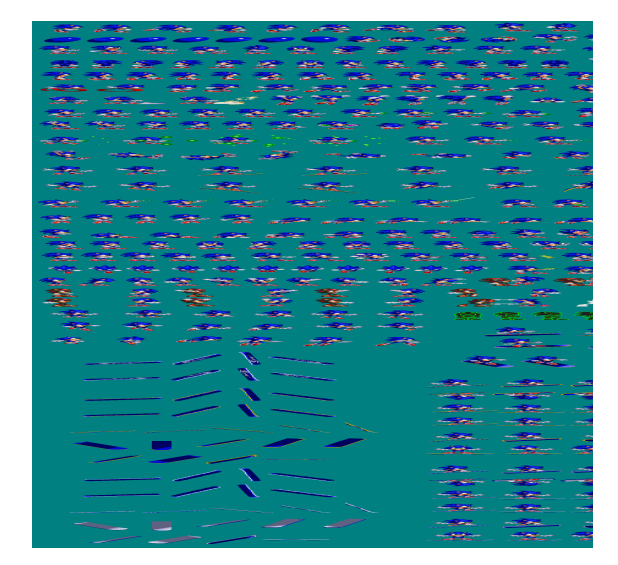

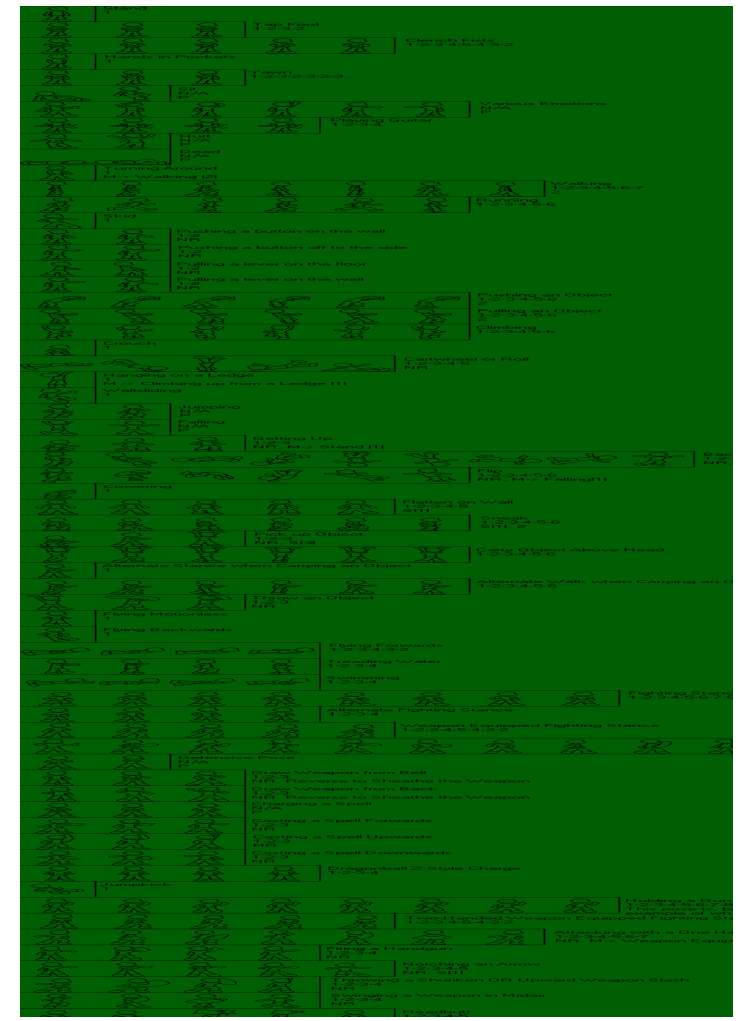

http://www.yoyogames.com/extras/resource/file/san1/90/90/male\_character\_outline\_final.png http://www.themysticalforestzone.com/Sprite\_section.htm

#### **Ludwig-Maximilians-Universität München Multimedia-Programmierung – 6 - 21**

#### **Creating Sprite Sheets**

- Editing with Photoshop, Gimp, Pixen etc.
- Pay attention to positioning of character and background color (should not appear in character)
- Tool support sprite sheet generation (see next slide)

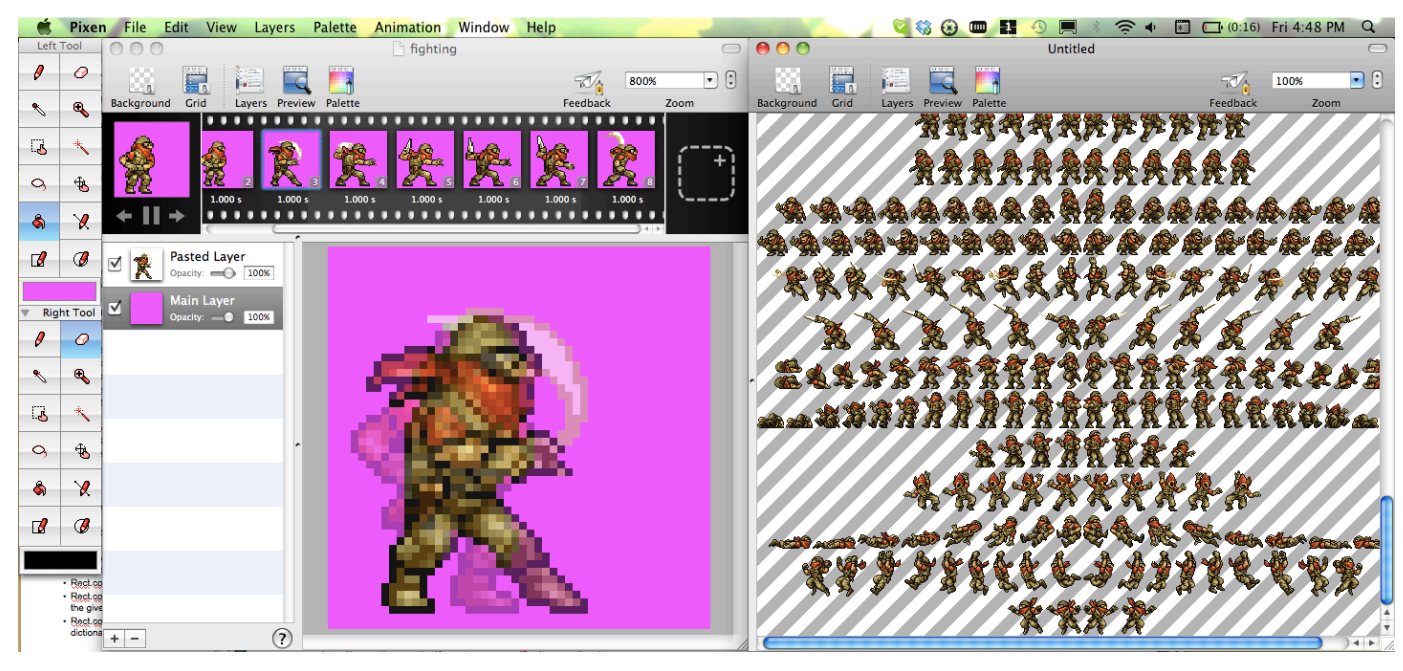

Pixen (Mac only)

### **Tools for Creating Sprite Sheets**

#### For example:

- •https://zwopple.com/zwoptex/
- •https://www.codeandweb.com/texturepacker
- •http://renderhjs.net/shoebox/
- •Optimize image size
- •Remove transparent pixels
- •Target multiple scales and fortmats
- •Generate plist files

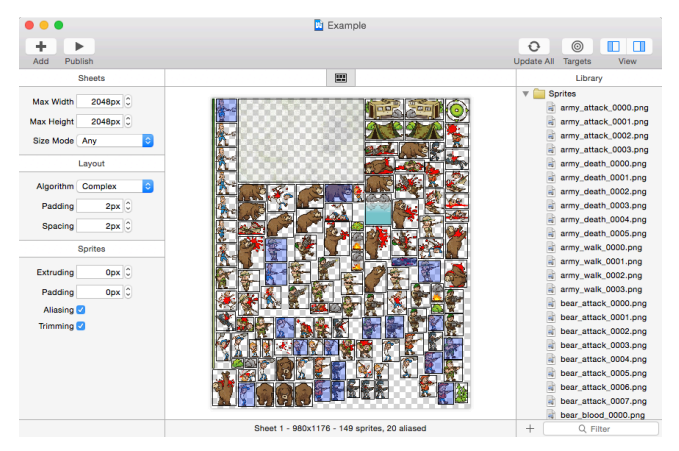

#### https://zwopple.com/zwoptex

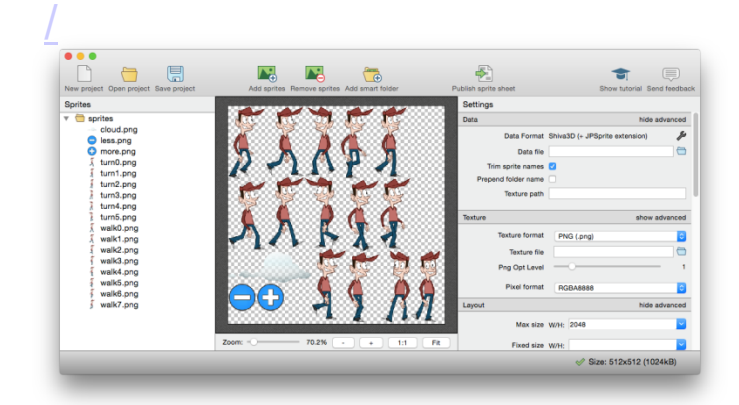

https://www.codeandweb.com/textu repacker

# **Slicing Sprite Sheets**

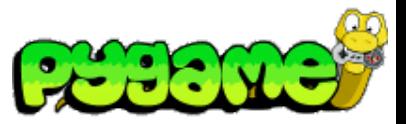

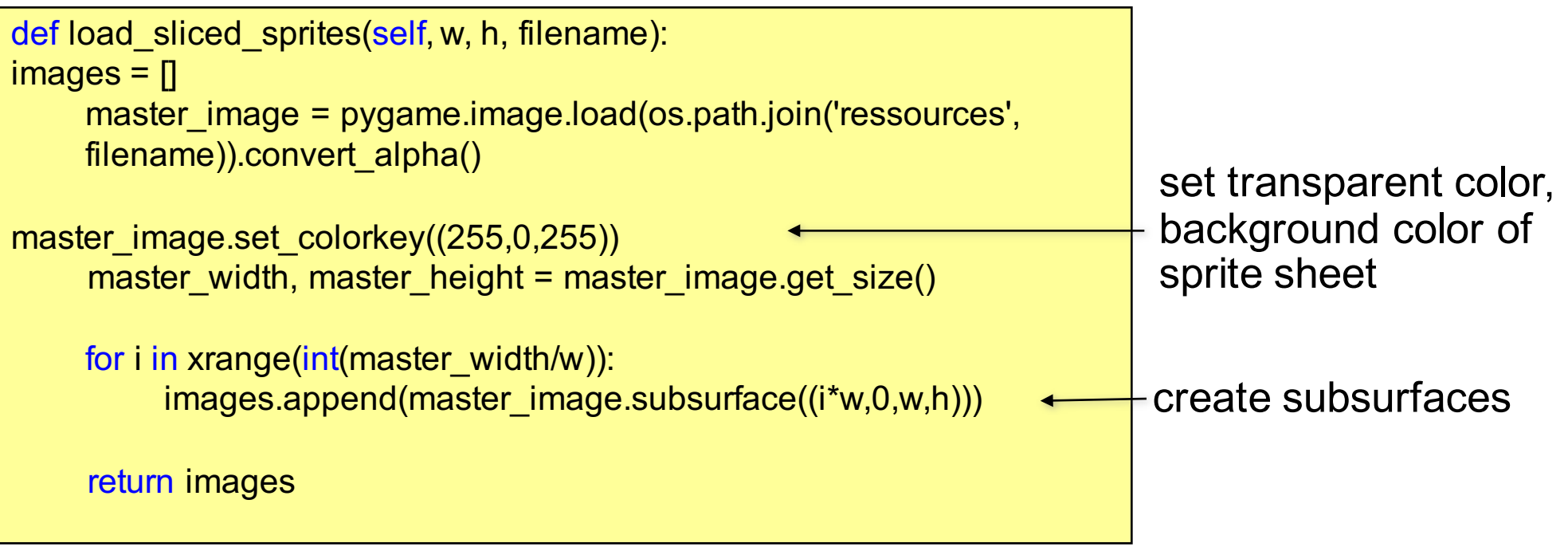

More specialized slicing function may be needed due to incompatible sprite sheet (e.g. with borders)

# **First Sprite Animation 1**

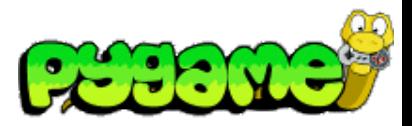

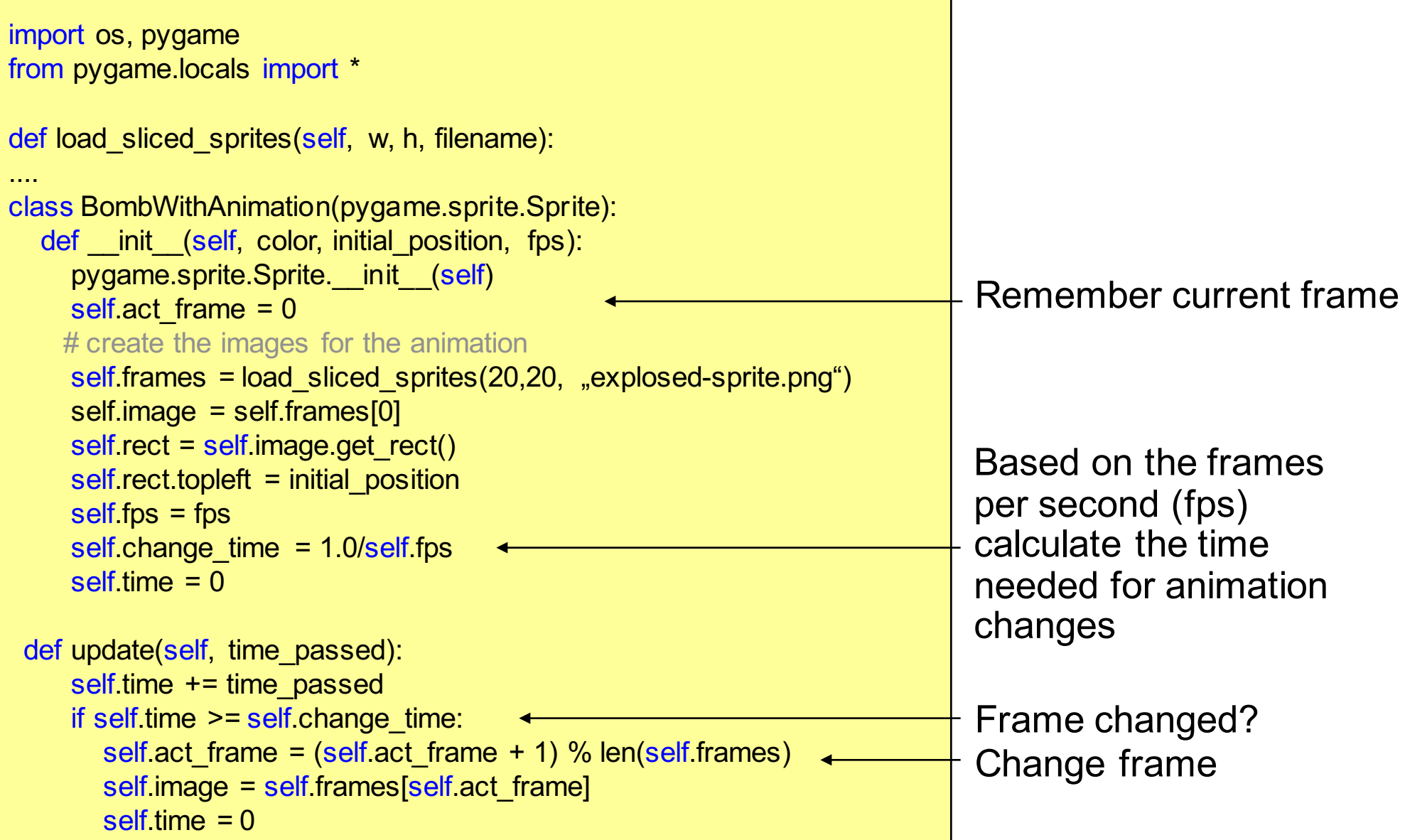

# **First Sprite Animation 2**

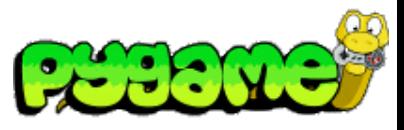

#### ...

pygame.init()

```
screen = pygame.display.set_mode((640, 480), 0, 32)bomb1 = BombWithAnimation((0,0),4)clock = pygame.time.Clock()
```
#### while True:

```
for event in pygame.event.get():
  if event type == QUIT:
    exit()
screen.fill((100, 200, 0))
time_passed = clock.tick() / 1000.0bomb1.update(time_passed)
screen.blit(bomb1.image,bomb1.rect)
pygame.display.update()
```
### **Multiple Parallel Animations**

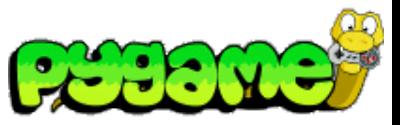

#### ...

pygame.init()

```
screen = pygame.display.set mode((640, 480), 0, 32)
bomb1 = BombWithAnimation((0,0),4)bomb2 = BombWithAnimation((40,40),2)clock = pygame.time.Clock()
```
#### while True:

```
for event in pygame.event.get():
  if event.type == QUIT:
     exit()
screen.fill((100, 200, 0))
time passed = clock.tick() / 1000.0bomb1.update(time_passed)
screen.blit(bomb1.image,bomb1.rect)
bomb2.update(time_passed)
screen.blit(bomb2.image,bomb2.rect)
pygame.display.update()
```
two bombs in two different framerates

#### **Sprite Sheets in Cocos2d-x**

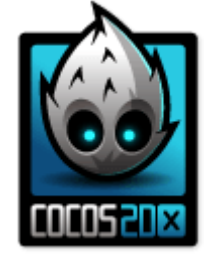

- Generate sprite sheet (and plist XML)
- Load sprite sheet in SpriteFrameCache for quick access
- The must be SpriteFrame is loaded only once

*// load the Sprite Sheet* **auto** spritecache = SpriteFrameCache::getInstance();

*// the .plist file can be generated with Cocos Studio or ShoeBox* spritecache->addSpriteFramesWithFile("sprites.plist");

*// load the Sprite Sheet* **auto** mysprite = Sprite::createWithSpriteFrameName("mysprite.png");

# **Polygone Sprites**

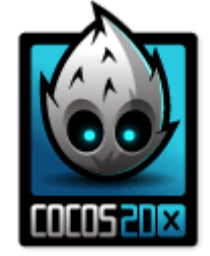

- GPU has to process transparent and visible pixels
- Polygone sprites are made of a series of triangles
- This improves performance by saving pixels

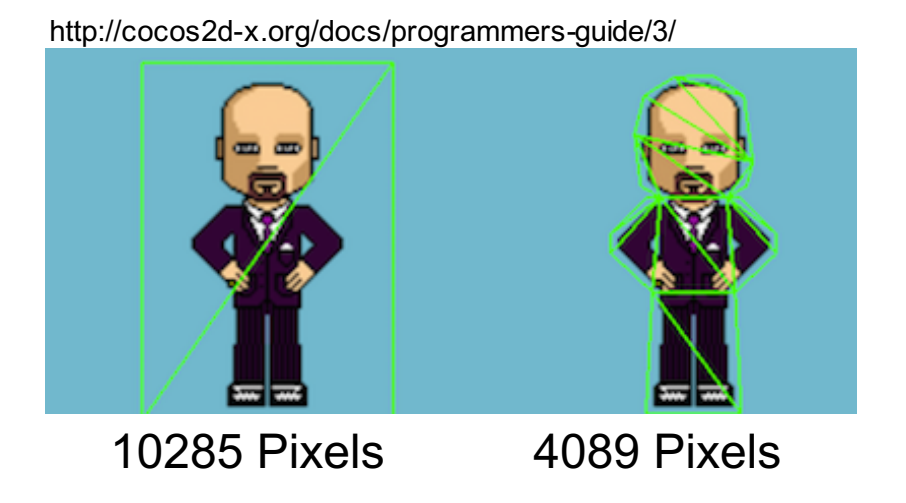

### **Polygone Sprites**

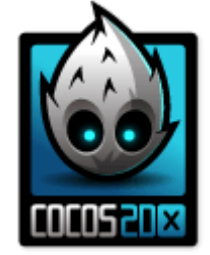

• AutoPolygon processes an image into a 2d polygon mesh at runtime.

// Generate polygon info automatically. **auto** pinfo = AutoPolygon::generatePolygon("filename.png");

// Create a sprite with polygon info. **auto** sprite = Sprite::create(pinfo);

## **Frame by Frame Animation with Sprite Sheets I**

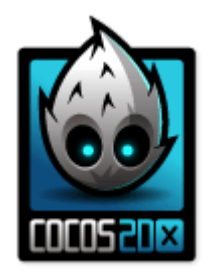

```
Vector HelloWorld::getAnimation(const char *format, int count)
{
  auto spritecache = SpriteFrameCache::getInstance();
  Vector animFrames;
  char str[100];
  for(int i = 1; i \le count; i++)
  {
     sprintf(str, format, i);
     animFrames.pushBack(spritecache->getSpriteFrameByName(str));
  }
  return animFrames;
}
```
https://www.codeandweb.com/texturepacker/tutorials/animations-and-spritesheets-in-cocos2d-x

#### **Frame by Frame Animation with Sprite Sheets II**

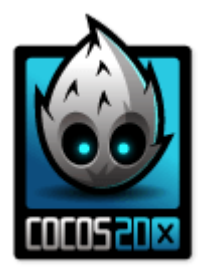

**auto** frames = getAnimation("capguy/walk/%04d.png", 8); **auto** sprite = Sprite::createWithSpriteFrame(frames.front()); background->addChild(sprite); sprite->setPosition(100,620);

**auto** animation = Animation::createWithSpriteFrames(frames, 1.0f/8); sprite->runAction(RepeatForever::create(Animate::create(animation)));

https://www.codeandweb.com/texturepacker/tutorials/animations-and-spritesheets-in-cocos2d-x

# **Useful Links**

- http://www.pygame.org/docs
- http://www.cocos2d-x.org/wiki/Sprites